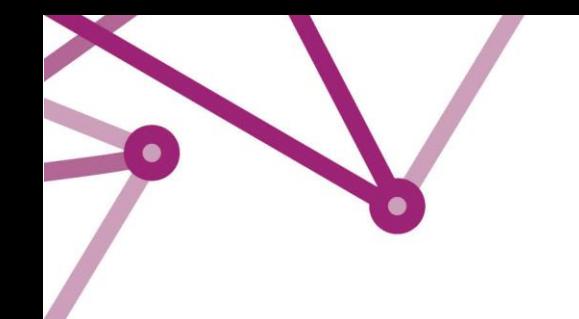

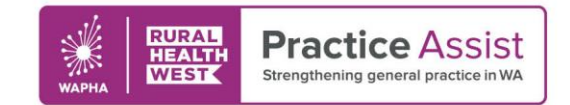

Fact Sheet V1 / April 2022

# Archiving patients Best Practice software

To ensure high quality data, it is essential to maintain your patient database with archiving practices designed to keep health records accurate and current.

*Please note: This fact sheet is current within the software as of April 2022.*

## How to Inactivate Patients

## **How to Inactivate Patients – bulk inactivation**

- 1. From the main screen, ensure no patient files are open, click **Utilities** and select **Search**
- 2. Select **Visits**
- 3. Select dates from & to, and tick **NOT** (meaning not seen during that period)
- 4. Click **Add** and then **OK**

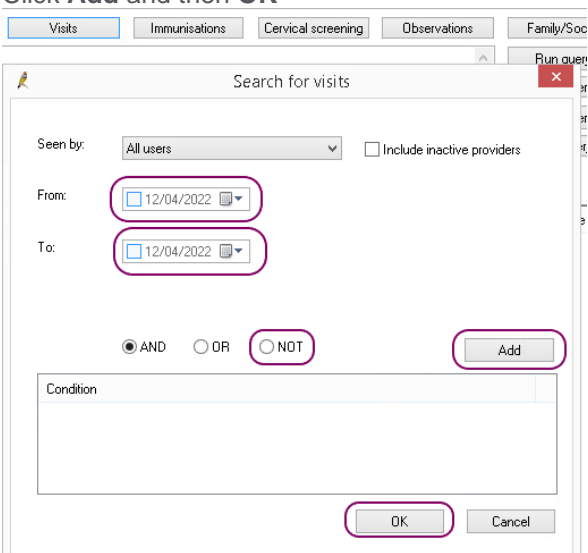

### 5. Select **Run query**

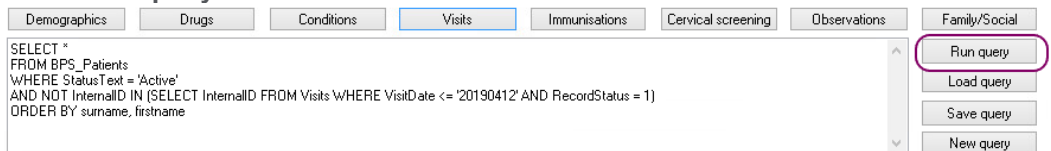

- 6. Review result and action as appropriate. You can remove patients individually from the list so that they are not marked as inactive.
- 7. From **File**, select from the menu **Mark as inactive**

#### WWW.PRACTICEASSIST.COM.AU

WA Primary Health Alliance is supported by funding from the Australian Government under the PHN Program. Rural Health West is funded by the Australian Government and WA Country Health Service.

Whilst all care has been taken in preparing this document, this information is a guide only and subject to change without notice.<br>Disclaimer: While the Australian Government has contributed funding support for this resourc *necessarily represent the views or policies of the Australian Government and has not been endorsed by the Australian Government.*

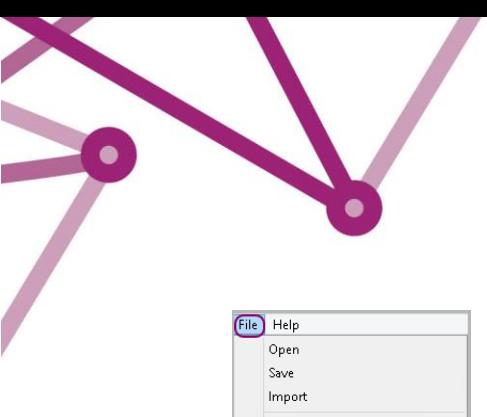

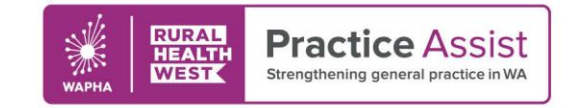

# Fact Sheet V1 / April 2022

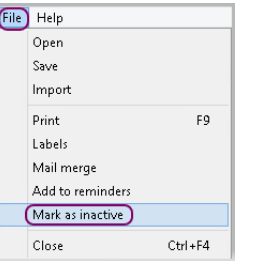

8. Select **Yes** to confirm that all patients on this list will all be inactive<br>Patient search

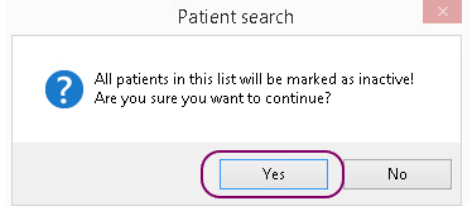

## **How to inactivate patients individually**

- 1. Select **File**, then **Open patient**
- 2. Search for the patient, highlight the patient, right click, and select **View details**

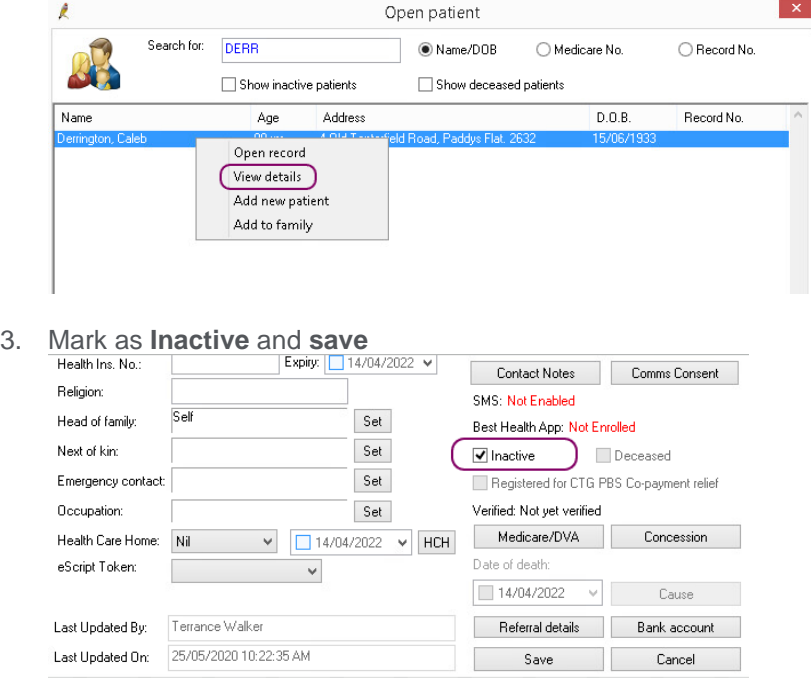

## Further information

There are many ways of identifying patients to archive. Please visit the BP Knowledge Base, accessed via the help menu in your software for details on stored SQL searches and creating searches bespoke to your practice needs.

If you would like further support with this important data-driven quality improvement (QI) activity, contact **[Practice Assist](https://www.practiceassist.com.au/Contact-Us)**.

#### WWW.PRACTICEASSIST.COM.AU

WA Primary Health Alliance is supported by funding from the Australian Government under the PHN Program. Rural Health West is funded by the Australian Government and WA Country Health Service.

Whilst all care has been taken in preparing this document, this information is a guide only and subject to change without notice.<br>Disclaimer: While the Australian Government has contributed funding support for this resourc *necessarily represent the views or policies of the Australian Government and has not been endorsed by the Australian Government.*